## **4.01.19. Items - Barcodes tab**

## Back to [Item Details window](https://docs.msupply.org.nz/items:item_basics#tabs_on_the_item_details_window)

This tab is for managing the barcodes assigned to this item. For all the details you need, please see the [15.02. Adding barcodes to items](https://docs.msupply.org.nz/barcode_scanning:adding_barcodes_to_items) page.

Previous: *[4.01.18. Items - Stores tab](https://docs.msupply.org.nz/items:item_basics:tab_stores)* | | Next: *[4.01.20. Items - Custom data tab](https://docs.msupply.org.nz/items:item_basics:tab_custom_data)*

From: <https://docs.msupply.org.nz/> - **mSupply documentation wiki**

Permanent link: **[https://docs.msupply.org.nz/items:item\\_basics:tab\\_barcodes](https://docs.msupply.org.nz/items:item_basics:tab_barcodes)**

Last update: **2021/05/04 12:07**

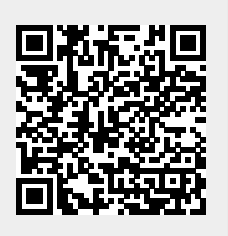